## FEI/Philips XL 30 FEG-SEM CL Detector Operation

Microscope set-up as follows,

- 1. Select aperture number 4.
- 2. Operating voltage should be set to 15Kev or higher and a spot size of 4 or 5 is recommended.
- 3. Turn on the beam and select the SE detector initially and align the beam as described in the standard XL30 operating procedure.
- 4. Make sure you "link the FWD" to ensure the Z is at the correct position.
- 5. Move the sample to a Z of 15mm.
- 6. Refocus the sample and check the lens modulator and stigmatism.
- 7. Insert the CL detector by depressing the brass C ring located on the CL detector mount, the detector will slowly move into the chamber. (it's a good idea to view the chamberscope to see the detector is fully inserted)

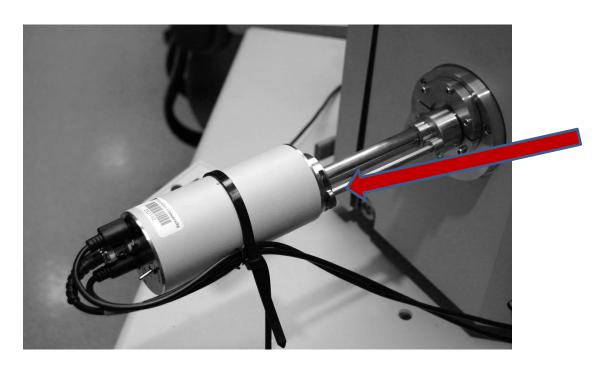

8. Select CL under the Detectors tab.

## FEI/Philips XL 30 FEG-SEM CL Detector Operation

- 9. You must select a slow scan to obtain an image in the CL mode.
- 10. Brightness and Contrast is controlled using the supplied control panel.

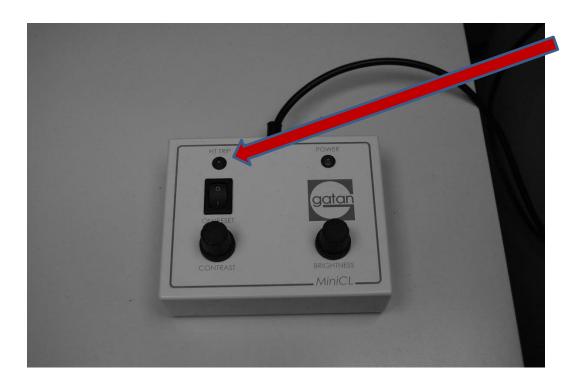

- 11. If you turn the contrast up too high, the HV Trip lamp will be illuminated. Turn down the Contrast and then turn the power off and then back on to clear the HV trip lamp.
- 12. Save the image as you would normally in the SE mode.